#### **ENGINEERING IT** SHARED SERVICES

# **DCL L440**

### **Turning the System On**

- Press the **[ON]** button on the control panel.
- The buttons will flash for approximately 30 seconds as the projector starts up. You may now select a source.

**Note: The system must be turned on before sources can be selected.**

#### **Using a Laptop**

- Connect your laptop to the end of the HDMI or VGA cable that is not connected to the input panel.
- Select the **[HDMI 1]** or **[VGA]** button on the control panel corresponding to the cable used to connect the laptop.

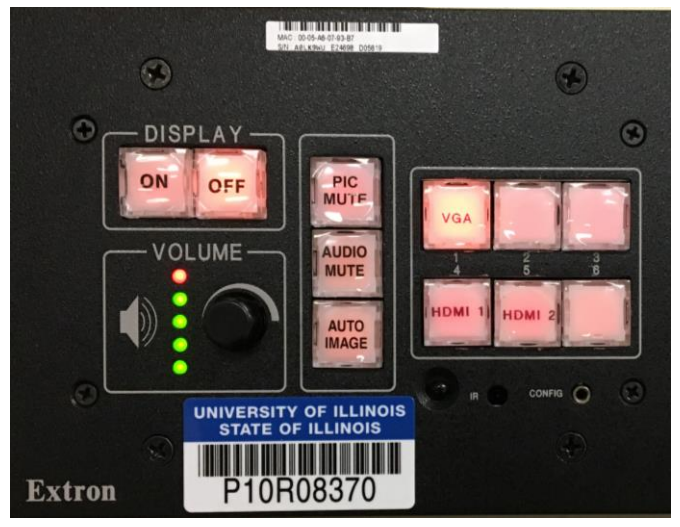

*Control Panel*

**Note: Depending on your laptop model, you may need an adapter. Adapters can be borrowed on short term loan (4hrs.) from an Engineering IT Help Desk.**

#### **Using a Resident PC**

If the resident PC is not already selected, press the **[HDMI 2]** button on the control panel.

## **Turning the System Off**

- Press the **[OFF]** button on the control panel.
- The buttons will flash for 30-90 seconds as the system shuts down.